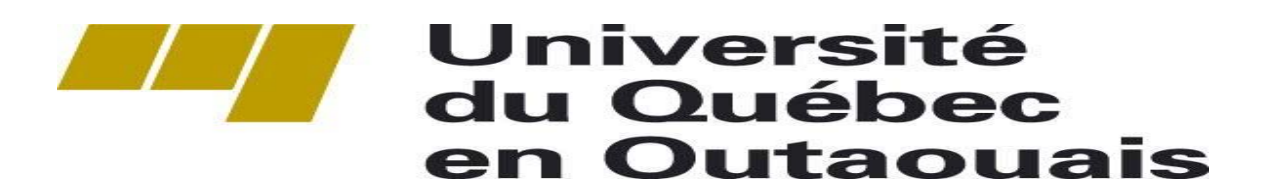

# Rapport final

INF4173 – Projet synthèse

Enseignement en ligne vu comme un processus Par Rony Bourji et Babacar Diop

Superviseurs : M. Michal Iglewski, M. Alain Charbonneau et M. Stéphane Gagnon

> Le 18 avril 2008 Gatineau, Qc

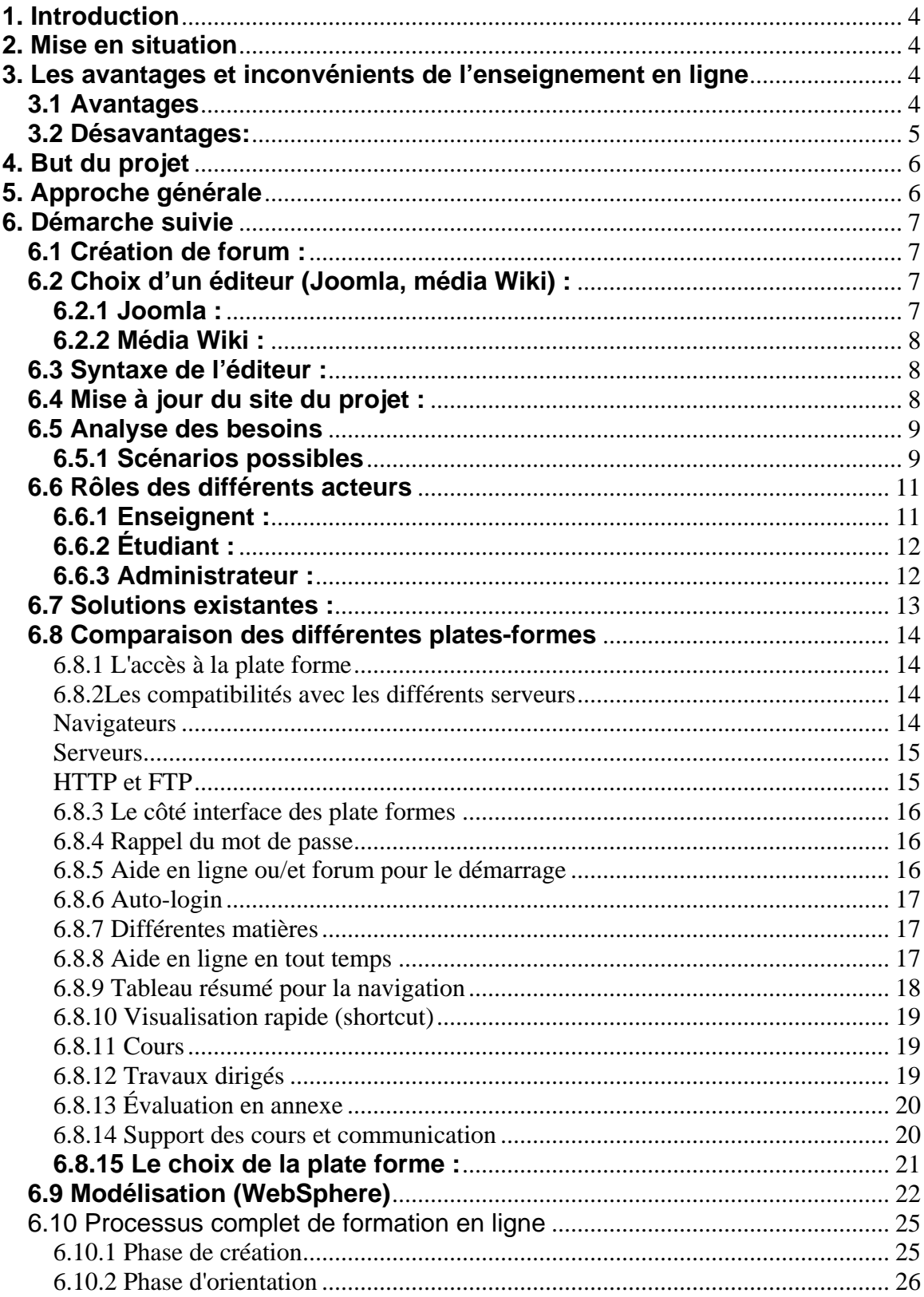

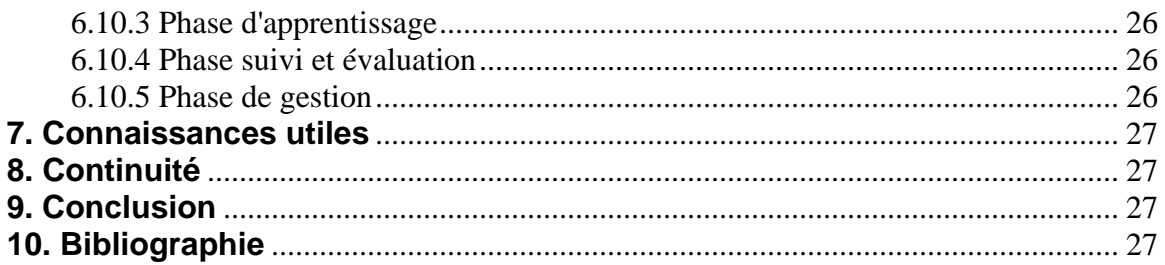

### <span id="page-3-0"></span>**1. Introduction**

 L'intégration des nouvelles Technologies de l'Information et de la Communication (TIC) dans le domaine éducatif a permis la mise en place de nouvelles situations de communication pédagogique entre étudiants et professeurs.

Son objectif consiste à se servir d'Internet pour créer un environnement à distance favorable d'une part, à l'apprentissage par les étudiants et à l'enseignement pour les professeurs. L'enseignement en ligne s'appuie donc sur ces technologies pour jouer un rôle essentiel dans le domaine éducatif.

### **2. Mise en situation**

 L'Université du Québec en Outaouais (UQO) désire dans un avenir proche, c'est-à-dire dès l'automne 2008 offrir aux étudiants la possibilité de pouvoir suivre le cours analyse et modélisation qui est un cours obligatoire pour les deux certificats en Informatique à distance.

Présentement l'UQO ne dispense aucun cours à distance, et par conséquent, l'infrastructure de l'université n'est pas encore adaptée pour ce type d'enseignement.

La plupart des Universités de la région offre depuis longtemps plusieurs cours à distance, donc pour ne pas accumulé plus de retard par rapport aux autres il est primordiale de mettre en place un système d'enseignement en ligne.

### **3. Les avantages et inconvénients de l'enseignement en ligne**

### **3.1 Avantages**

• Corrections instantanées: Les tests peuvent être corrigés, notés et restitués en quelques secondes.

- <span id="page-4-0"></span>• Environnement d'étude coopératif: Les technologies en ligne permettent d'interagir avec les autres étudiants et les formateurs.
- Absence de contrainte de lieu. L'apprentissage se fait aussi bien à la maison qu'au bureau car les seuls outils requis sont un ordinateur et un accès à Internet.
- Absence de contrainte de temps. Vous pouvez accéder aux cours 24 heures sur 24, 7 jours sur 7.
- Liberté d'action. Vous assistez aux cours selon votre emploi du temps et à votre rythme.
- Coûts réduits: Les frais de déplacement, parking et garde d'enfant, et tous ceux induits par la présence physique aux cours sont supprimés.
- Accès à des références actualisées: Les formateurs peuvent facilement mettre à jour les références pédagogiques à mesure que de nouvelles informations apparaissent. La plupart des livres sont périmés avant même leur impression.

### **3.2 Désavantages:**

- Manque de contact entre les élèves et les professeurs
- Matériel (ordinateur, connexion internet, logiciels etc.…)
- Temps d'adaptation à une nouvelle technologie
- Aptitude à s'auto-motiver

# <span id="page-5-0"></span>**4. But du projet**

- Analyser les besoins
- Identifier les processus (rôles, tâches, documents etc.…)
- Comparer les diverses technologies
- Faire la modélisation
- Faire la documentation

# **5. Approche générale**

 Tout au début, il était clair que ce projet serait orienté vers la recherche plutôt que vers la programmation. Au cours de notre projet, on a fait beaucoup de recherche sur internet, dans les livres ainsi que plusieurs recours avec des gens spécialisés. Lorsqu'on travail avec un environnement de recherche, il faut faire beaucoup de lecture afin de publier sur notre page wiki les informations les plus utiles dans le but de mise en place d'un processus d'enseignement en ligne pour l'Université du Québec en Outaouais. Pour ce qui concerne la requête d'information, on s'est basé sur plusieurs sites web qui font appel à l'enseignement en ligne, mais contrairement à ses nombreux sites web, chaque université à ses propres besoins et matériels. Pour ce qui concerne la production du projet, la suite du document va vous expliquer tout ce qui s'est passé au courant de notre projet.

# <span id="page-6-0"></span>**6. Démarche suivie**

- 1) Création d'un forum
- 2) Choix d'un éditeur
- 3) Syntaxe
- 4) Mise à jour du site du projet
- 5) Analyse des besoins
- 6) Rôles des différents acteurs
- 7) Solutions existantes
- 8) Comparaison des différentes plates-formes

9) Modélisation

10) Processus complet de formation en ligne

### **6.1 Création de forum :**

 Un forum a été créé dans le but de faire la communication entre les différents étudiants des différents projets de l'UQO en ligne pour une meilleure communication et d'échange d'information. Malheureusement ce forum n'a pas été très utile sur le point de vu communication parce que des rencontres hebdomadaire en personne ont eu lieu.

 L'adresse du forum est [http://enseignementenligne.forumcrea.com](http://enseignementenligne.forumcrea.com/)  Administrateur : admin, et le mot son mot de passe est 123456789

# **6.2 Choix d'un éditeur (Joomla, média Wiki) :**

Pour bien débuter le projet il était essentiel de choisir un bon éditeur modifiable par toutes les personnes autorisées pour pouvoir mettre en ligne les informations concernant le projet. Cet éditeur aura pour particularité d'être conviviale, facile à comprendre avec une syntaxe pas très compliquée.

### **6.2.1 Joomla :**

 Le premier éditeur que nous avons étudié dans le cadre de ce projet est Joomla. Cet éditeur est un système de gestion de contenu (en anglais, CMS, pour *Content Management system*) créé par une équipe internationale de développeurs récompensée à maintes reprises. Un CMS est un logiciel web qui vous permettra de créer un site internet dynamique en toute simplicité. Joomla est un CMS Open Source distribué sous licence GNU/GPL (gratuit) avec lequel vous pourrez mettre en ligne du contenu et mettre à disposition de vos visiteurs des services (forum, boutique en ligne, galerie photos,...), le tout sans connaissance technique particulière.

<span id="page-7-0"></span>Nous nous sommes rendu compte que Joomla n'était pas l'outil approprié car c'est un éditeur très complexe, par conséquent il fallait beaucoup de temps pour pouvoir bien l'utiliser.

### **6.2.2 Média Wiki :**

Finalement la décision a été prise par le Dr Iglewski de prendre Média Wiki comme éditeur officiel dans le cadre de ce projet.

Média Wiki est un logiciel libre développé à l'origine pour Wikipédia et utilisé aujourd'hui par de nombreux autres projets de l'association à but non lucratif Wiki média Fondation ainsi que par d'autres sites reposant sur la technologie wiki, sous licence GNU General Public License (GPL). Média Wiki est très simple à utiliser et très intuitif. Donc on n'a pas eu beaucoup de difficultés à apprendre cet outil.

# **6.3 Syntaxe de l'éditeur :**

La syntaxe de média wiki n'est pas très compliquée. Il faut mettre du temps pour la maitriser mais une fois acquise cela deviens répétitifs et simple. Cette section fera part de la syntaxe de base utilisée au courant de notre projet afin de rédiger les pages d'informations de l'Université du Québec en Outaouais.

Voire ce site pour la syntaxe : <http://fr.wikipedia.org/wiki/Aide:Syntaxe>

### **6.4 Mise à jour du site du projet :**

 Une des phases la plus importante dans ce projet était la mise à jour du site. Toute l'information recueillie tout au long de la session est affiché sur le site pour permettre une meilleur communication et partage d'information. C'est un espace très riche en information et constitue une documentation fiable.

[http://w3.uqo.ca/uqoligne/wiki/index.php/Enseignement\\_en\\_ligne\\_vu\\_comme](http://w3.uqo.ca/uqoligne/wiki/index.php/Enseignement_en_ligne_vu_comme_un_processus) [\\_un\\_processus](http://w3.uqo.ca/uqoligne/wiki/index.php/Enseignement_en_ligne_vu_comme_un_processus) 

Un glossaire est disponible aussi pour expliquer les termes utilisés dans le cadre de l'enseignement ligne, ce qui est très important pour les personnes qui n'ont pas beaucoup de connaissance en Informatique.

<http://w3.uqo.ca/uqoligne/wiki/index.php/Glossaire>

# <span id="page-8-0"></span>**6.5 Analyse des besoins**

Dépendamment du mode de déroulement des cours en ligne, les besoins peuvent changer. Donc il est nécessaire de déterminer le mode de transmission des cours pour pouvoir bien identifier les éléments nécessaires pour ce cas de figure.

# **6.5.1 Scénarios possibles**

- ¾ **Un système d'enseignement en ligne synchrone :** Les cours se déroulerons avec une parfaite synchronisation entre le professeur et les étudiants inscrites à ce cours. La salle sera donc aménagée de manière que les étudiants qui suivront le cours à travers leur ordinateur puissent avoir une parfaite vision des éléments essentiels du cours c'est-à-dire un focus sera faite sur les acétates et le professeur.
- **Les avantages :** 
	- o Une interaction entre le professeur et ses étudiants durant le cours. Les étudiants pourront poser des questions aux professeurs sur les éléments qu'ils ne comprennent pas et la réponse du professeur sera entendue par ses étudiants.
	- o Tous les étudiants seront au même niveau par rapport aux explications du professeur.
	- o Absence de contrainte de lieu car l'apprentissage se fait aussi bien à la maison qu'au bureau.
	- o Possibilité de dispenser des cours à un nombre illimité d'étudiants.

### - **Les inconvénients :**

- o L'horaire du cours peut ne pas convenir à tous les étudiants qui désirent suivre le cours, car il ne faut pas oublié que tous les étudiants n'habitent pas le même pays et par conséquent le fuseau horaire est très important.
- o Les étudiants doivent nécessairement avoir une connexion internet à haute vitesse pour une réception normale du flux vidéo du cours.
- o Il sera très important d'implémenter un chat room, audioconférence et vidéoconférence pour des conversations à temps réelles.
- ¾ **Un système d'enseignement en ligne synchrone avec enregistrement :** Pareil au système d'enseignement en ligne

synchrone décrit ci-dessus mais cette fois ci avec un enregistrement du cours pour que les étudiants puissent le télécharger plus tard.

- **Les avantages :** 
	- o Les étudiants qui ont raté le cours pourront se rattraper en le téléchargeant.
	- o Les professeurs ainsi que la direction de l'université pourront eux aussi visualiser le cours pour apporter des changements et des améliorations.
	- o Absence de contrainte de temps car les cours seront disponible 24h/24 et 7jours/7
- **Les inconvénients :** 
	- o Cette méthode peut inciter certains étudiants à s'absenter au cours, il peut même arriver qu'un professeur donne un cours sans que personnes n'y assiste.
	- o Il faut des serveurs pour stocker tous les vidéos des cours pour que les étudiants puissent y avoir accès.
- ¾ **Un système d'enseignement en ligne asynchrone :** C'est le type d'enseignement en ligne qui consiste à mettre sur un serveur les éléments de cours pour que chaque étudiant puisse suivre le cours à son rythme, mais avec une limite de temps bien déterminer.

#### - **Les avantages :**

- o Absence de contrainte de temps et de lieu car à tout moment les notes de cours seront disponibles donc il y'a une flexibilité qui n'est pas négligeable.
- o L'étudiant aura une liberté d'action car il peut suivre un cours selon son emploie du temps.
- o Favorise le travail autonome et fait appel à la responsabilité de l'étudiant.
- o L'enregistrement des cours permet leur évaluation et favorise la réutilisation par d'autres.
- o Réduction des frais d'études et des frais de déplacement.
- o Absence d'interaction entre les étudiants et le professeur.
- **Les inconvénients :** 
	- o Auto motivation nécessaire pour suivre correctement un cours.
	- o Un système de messagerie sera donc nécessaire pour une bonne communication entre l'étudiant et ses pairs et entre l'étudiant et son professeur.

# <span id="page-10-0"></span>**6.6 Rôles des différents acteurs**

### **6.6.1 Enseignent :**

#### • **Inscription:**

C'est la première étape que le professeur doit accomplir pour être reconnue en tant que tel par le système. Ainsi le professeur pourra disposer des privilèges nécessaires pour accomplir son rôle en tant que professeur.

#### • **Déposer un document:**

Cette fonction de la plate-forme permet au professeur de publier et de mettre à la disposition des étudiants inscrits à son cours les notes de cours et les énoncés des travaux. Le dépôt de document doit pouvoir se faire sous plusieurs formes: Word, Power Point, PDF, Post Script etc.

#### • **Visualiser un module médiatisé:**

Le module médiatisé est le point de rencontre entre le professeur est les étudiants. Un enseignent visualise un module médiatisé que lorsqu'il en n'est l'auteur. Dans le module médiatisé, on n'y retrouve les informations sur les étudiants, utilisation du chat, forum, de la zone de dépôt de documents.

#### • **Utiliser forum:**

Le forum permet d'apporter un support aux éléments de cours. Les étudiants du même cours ainsi que le professeur peuvent échanger de l'information pour une meilleure compréhension de la matière dispensée par le professeur.

#### • **Utiliser un chat:**

Tout comme le forum, le chat est aussi un élément de support pour le cours. Mais à la différence du forum, le chat est beaucoup plus instantané donc plus rapide pour échanger de l'information.

### <span id="page-11-0"></span>**6.6.2 Étudiant :**

#### • **Inscription:**

C'est la première étape à accomplir pour pouvoir utiliser le plate-forme d'enseignement en ligne.

#### • **Utiliser un forum:**

Le forum peut être accessible par tous les étudiants qui sont inscrits à ce cours via le module médiatisé.

#### • **Utiliser un chat:**

Tout comme le forum le chat est accessible à travers le module médiatisé. Le chat permet aux participants de partager de l'information plus rapidement que le forum.

#### • **Consulter un document:**

Une fois que le professeur aura publié un document, ses étudiants pourront aller le consulter via le module médiatisé.

### **6.6.3 Administrateur :**

#### • **Gérer techniquement de la plate-forme:**

La gestion de la plate-forme consiste à s'assurer que tout fonctionne pour le mieux. Ceci comprend entre autres la sauvegarde de la base de données, la gestion des forums, la création des répertoires pour accueillir les modules médiatisés, l'édition de statistiques.

#### • **Gérer les inscriptions:**

Il réalise les créations/modifications/destructions des enseignants et des étudiants du système. Une inscription ou suppression d'une entité n'est valide que lorsque l'administrateur l'aura validé.

# <span id="page-12-0"></span>**6.7 Solutions existantes :**

- Téluq: www.teluq.uquebec.ca/
- Ottawa Carleton: http://www.ottawacarletoneschool.ca/viewpage.asp?ID=105
- Université de Laval: www.distance.ulaval.ca/
- CEGEP à distance: www.cegepadistance.ca/

#### **Exemple de cours offerts à distance à l'Université de Montréal:**

<http://www.formationadistance.umontreal.ca/liste.html>

#### **Voici les statistiques de 3 universités qui offrent l enseignement en ligne :**

N étant le nombre d'étudiants

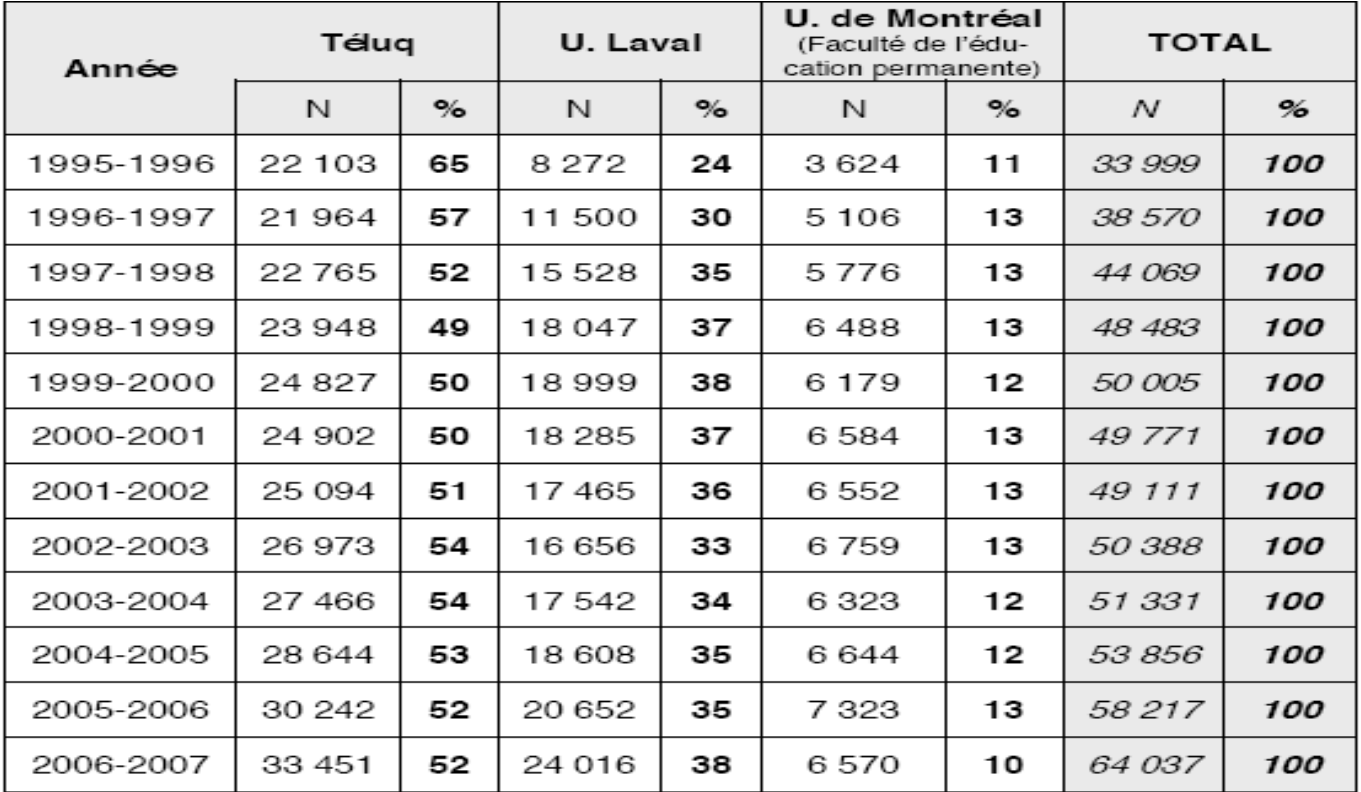

# <span id="page-13-0"></span>**6.8 Comparaison des différentes plates-formes**

Voici les technologies abordées dans cette page:

- WebCT
- Ganesha
- Claroline
- Dokeos
- Moodle
- Atutor
- Spiral

### **6.8.1 L'accès à la plate forme**

Cette partie de la documentation illustre comment se connecte les différents usagers du système. Tout d'abord, il faut préciser les membres de cette formation. L'équipe de cette formation sont les suivantes: les étudiants, les chargés de laboratoire (aussi connu sous le nom de tuteur), le secrétariat, les auteurs, les responsables de la formation, les techniciens et les administrateurs. Pour tous les plateformes mentionné ci-haut, la technologie est la même pour ce qui concerne l'identification de la personne. Cette identification se fait à l'aide d'un mot de passe que l'utilisateur pourra changer comme il le voudra et d'un nom d'usager qui sera sans aucun doute le code permanant de la personne, car le code permanent est une information clé unique.

### **6.8.2Les compatibilités avec les différents serveurs**

Dans cette section de l'analyse des différentes plates-formes, il sera question des généralités de ses plate-forme.

#### **Navigateurs**

#### **Compatibilité avec IE, Firefox Mozilla et Netscape**

Toutes les plates-formes, sans exception, sont compatibles avec ces trois navigateurs: Internet Explorer, Firefox Mozilla et Netscape. Peu importe par lequel de ses navigateurs vous utiliserez, il y aura une parfaite comptabilité avec ses plate-forme.

<span id="page-14-0"></span>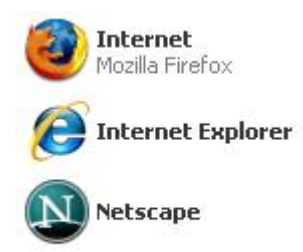

#### **Serveurs**

Les serveurs dont il sera mention sont Linux, Windows et Unix.

#### **Windows**

En ce qui concerne Windows, toutes les versions plus récentes que la version Windows 2000 inclusivement font fonctionner les logiciels de plate-formes sans difficulté.

#### **Serveur Unix et Linux**

Les serveurs Linux et Unix ne font pas toujours la compatibilité des platesformes. En fait, dans la liste des plate-formes mentionnées en haut de page, Spiral n'est pas compatible avec Linux et Unix.

#### **HTTP et FTP**

Dans cette section, on va aborder la gestion des outils à distance.

#### **Outils pour la gestion de fichiers à distance**

Plate forme possédant des outils de gestion de fichiers à distance:

- Ganesha
- Moodle
- Atutor
- Spiral

L'autre plate-forme ne possède aucun outil qui sert à la gestion des fichiers à distance. Ils sont WebCT, Claroline et Dokeos.

#### **Outils pour la gestion de la base de données à distance**

Pour ce qui concerne WebCT, il est complètement inutile d'avoir des outils d'administration de la base de données à distance. La seule plate-forme

<span id="page-15-0"></span>possèdant des outils permettant la gestion de base de données à distance est Ganesha. Tout les autres plates-formes ne permettent pas la gestion des bases de données à distance tels: Claroline, Moodle, Dokeos, Atutor et Spiral.

### **6.8.3 Le côté interface des plate formes**

Dans cette partie de la documentation des plate-formes, on va aborder plusieurs thèmes concernant les interfaces et la disponibilité des outils qui pourraient favoriser l'enseignement en ligne.

#### **Inscription en ligne en vue d'accès à la plate-forme**

Toutes les plate-formes n'offrent pas l'inscription en ligne. Seulement quatres plate-formes offrent cette possibilité. Voici la liste des plate-formes offrant un service d'inscription en ligne:

- Ganesha
- Claroline
- Moodle
- Atutor

#### **6.8.4 Rappel du mot de passe**

Le rappel du mot de passe via e-mail est devenu très important. Voici les plateformes qui font cette manoeuvre:

- Ganesha
- Claroline
- Dokeos
- Moodle
- Atutor
- Spiral

Comme on peut le constater WebCT n'a pas cette formidable fonction de nous faire rappeler notre mot de passe en cas d'oublie.

### **6.8.5 Aide en ligne ou/et forum pour le démarrage**

Nous savon très bien que l'aide en ligne est très utile, c'est pourquoi tous les plate-formes offrent cette possibilité, mais seulement quelques uns offre un forum de discussion pour l'aide. Voici la liste des plate-formes qui offrent l'aide en ligne seulement:

- WebCT
- Moodle
- Spiral

<span id="page-16-0"></span>Voici la liste des plate-formes offrant l'aide en ligne ainsi qu'un forum:

- Ganesha
- Claroline
- Dokeos
- Atutor

#### **6.8.6 Auto-login**

Cette fonction n'est pas la plus important en tant qu'une personne qui veut profiter d'un enseignement en ligne. Toutefois, certaine plate forme on adopter cette fonctionnalité de plus. Voici les plate-formes possèdant cette technologie:

- Ganesha
- Claroline
- Dokeos
- Moodle
- Atutor

#### **6.8.7 Différentes matières**

Une des fonctionnalités les plus importantes est celle de la navigation entre les différentes matières dont la personne est inscrite ou enseigne. Toutes les platesformes mentionnées permettent la navigation entre les différentes matières apprises.

#### **6.8.8 Aide en ligne en tout temps**

Cette fonction est très importante. Toutes les plates-formes sauve Moodle offre cet accès en ligne. Voici la liste complète des participants à l'offre de l'accès à l'aide en ligne en tout temps:

- WebCT
- Ganesha
- Claroline
- Dokeos
- Atutor
- Spiral

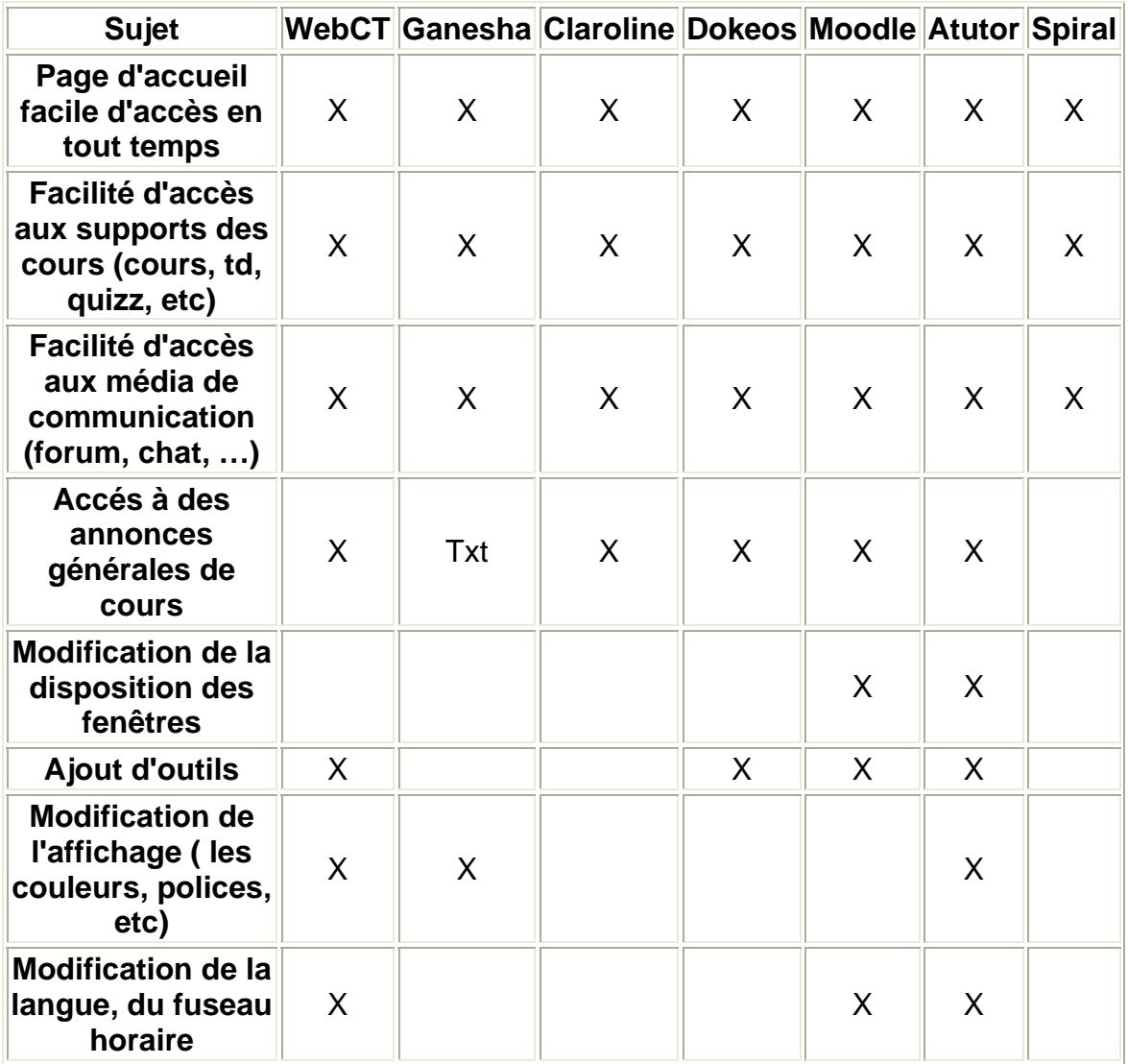

# <span id="page-17-0"></span>**6.8.9 Tableau résumé pour la navigation**

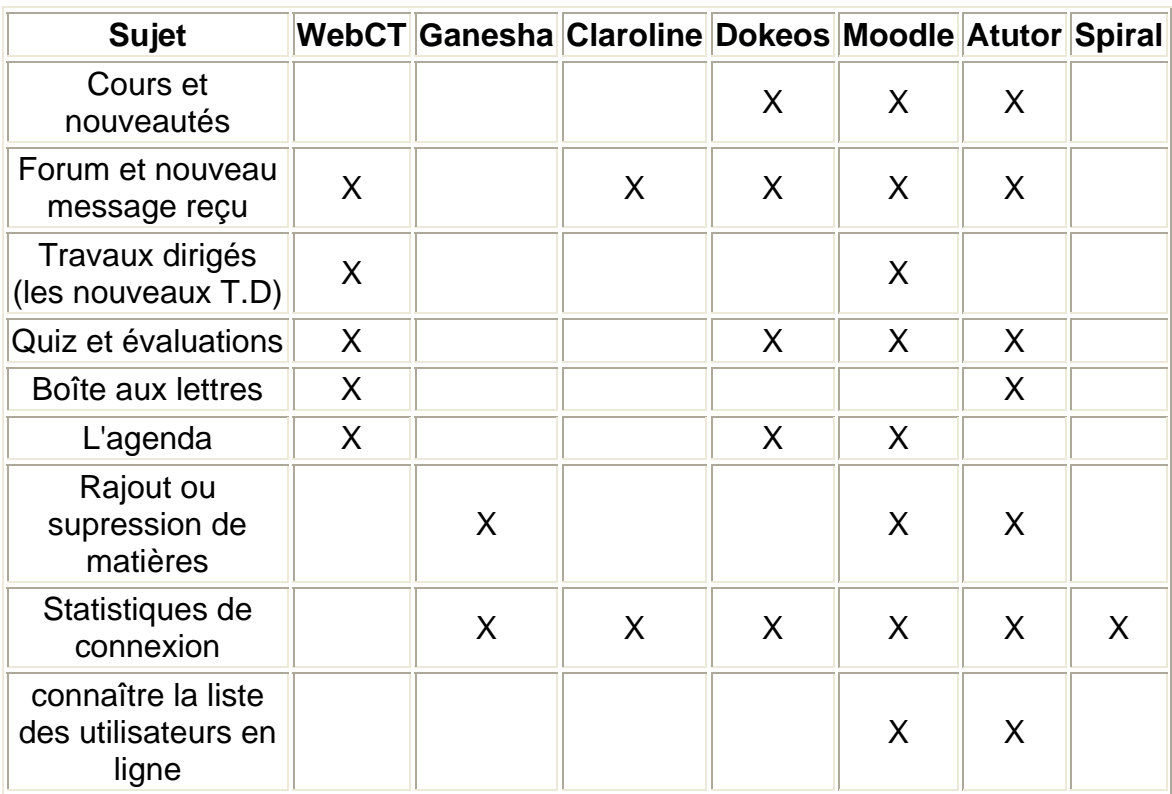

# <span id="page-18-0"></span>**6.8.10 Visualisation rapide (shortcut)**

### **6.8.11 Cours**

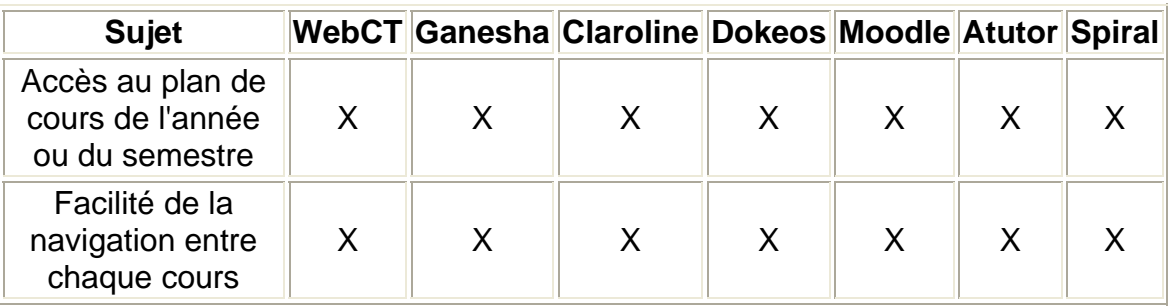

# **6.8.12 Travaux dirigés**

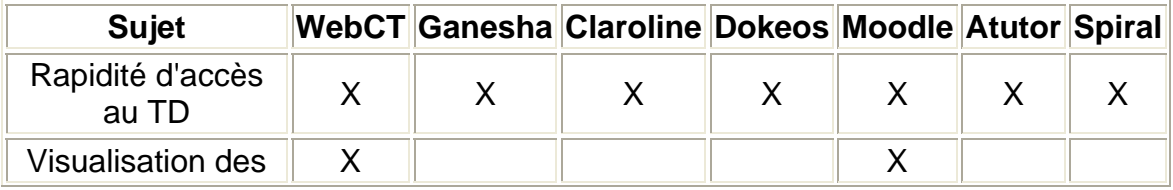

<span id="page-19-0"></span>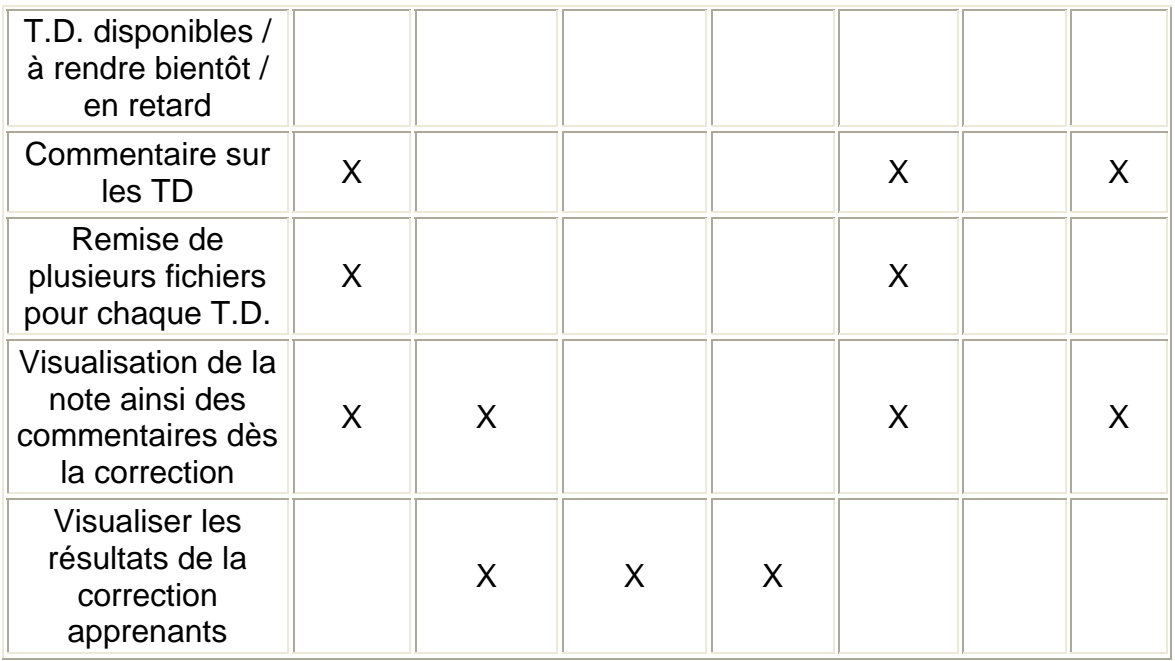

# **6.8.13 Évaluation en annexe**

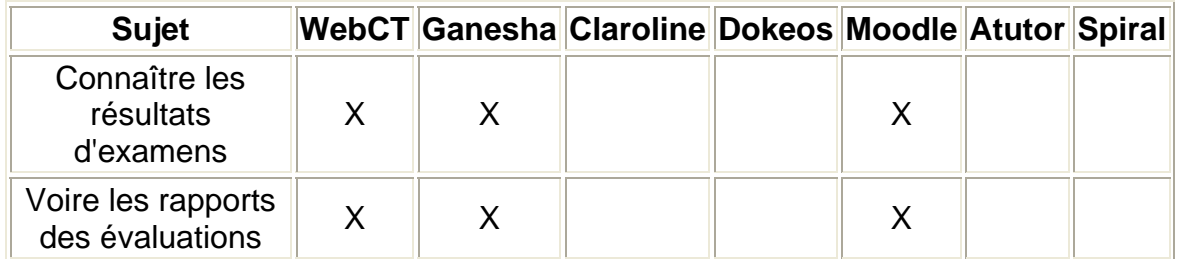

# **6.8.14 Support des cours et communication**

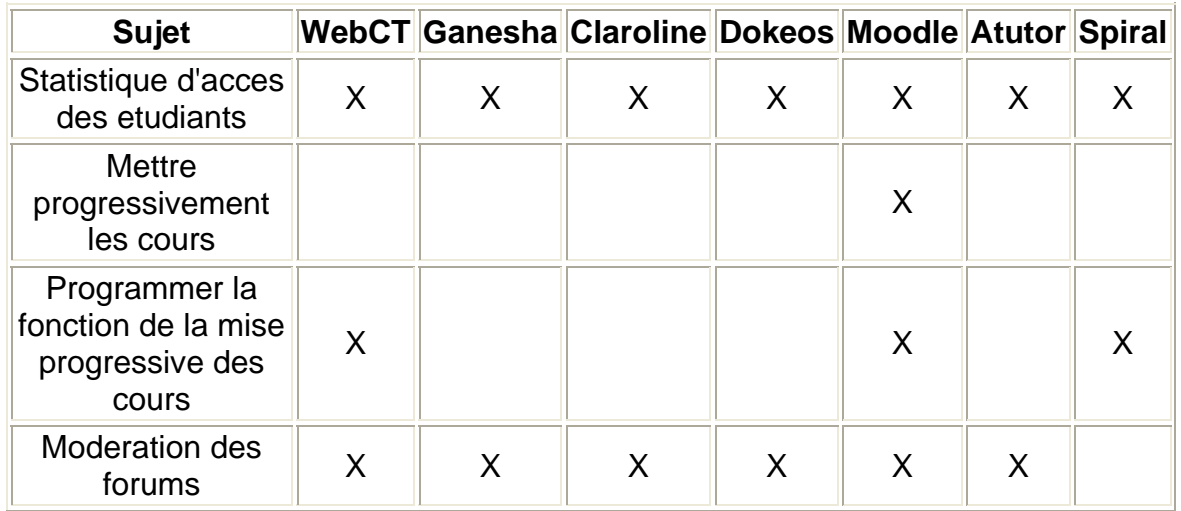

# <span id="page-20-0"></span>**6.8.15 Le choix de la plate forme :**

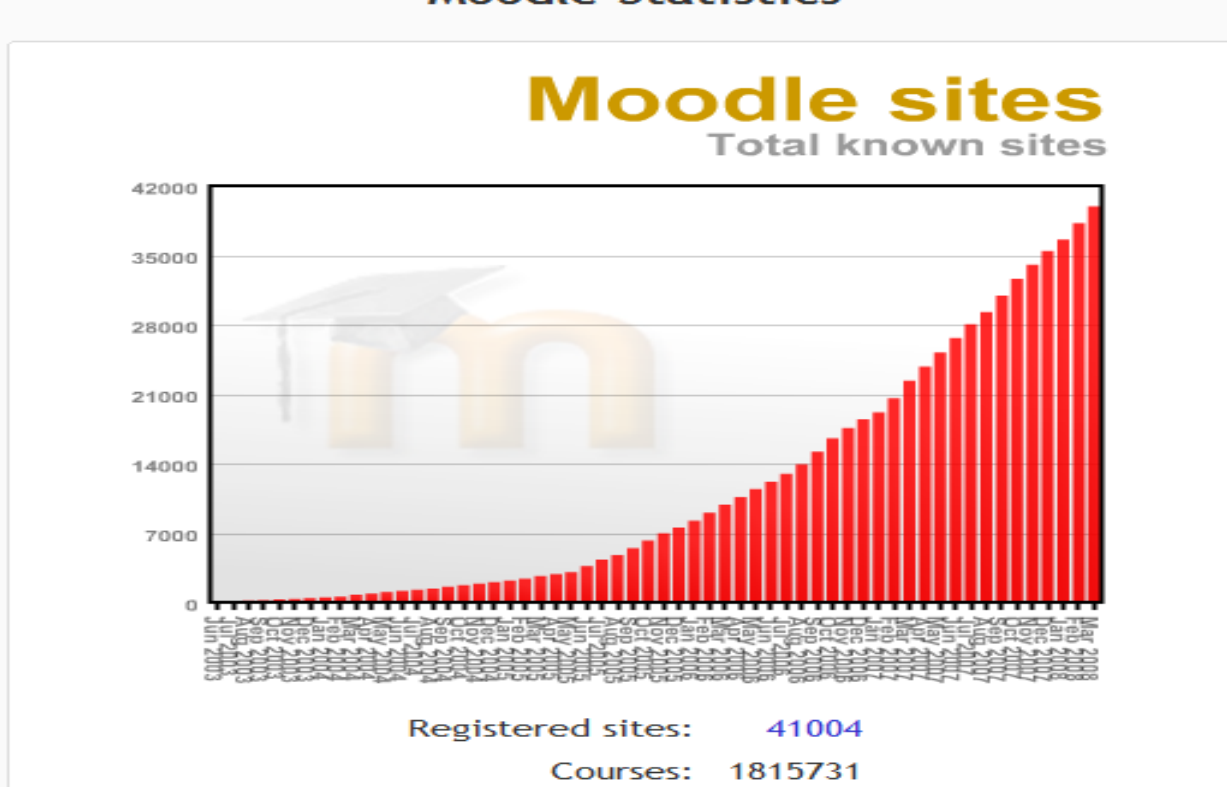

### **Moodle Statistics**

Moodle a été choisit car son ampleur partout dans le monde est grandissant d'année en année. En plus de son énorme ampleur, Moodle offre plusieurs fonctions que d'autre plateforme n'offre pas.

# <span id="page-21-0"></span>**6.9 Modélisation (WebSphere)**

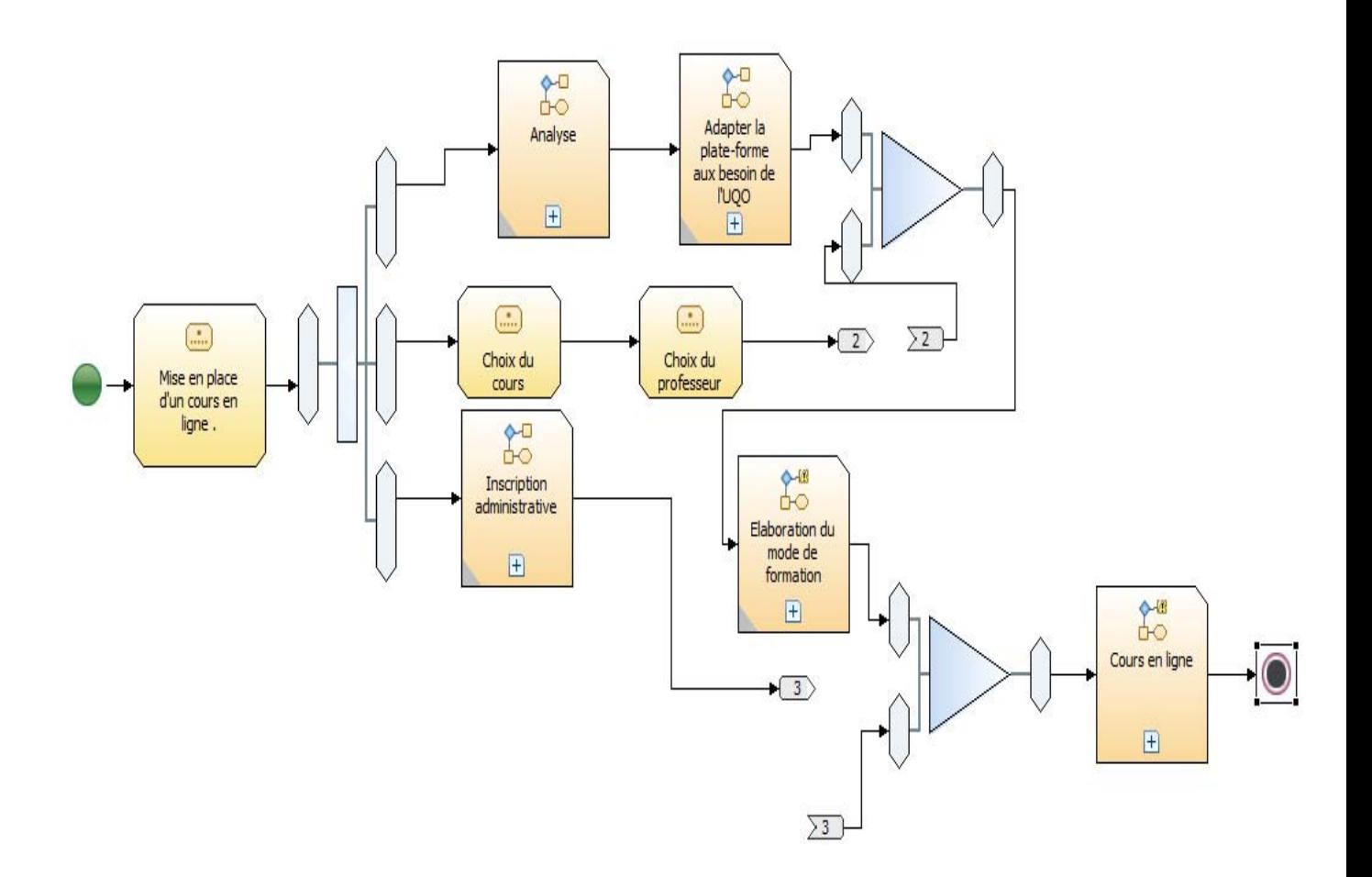

Voici en gros les différents processus pour la mise en place d'un enseignement en ligne.

Selon le schéma, nous identifions 6 grandes étapes que sont :

- L'analyse
- Le choix du cours
- L'inscription administrative
- Adaptation de la plate-forme aux besoins de l'UQO
- Choix du professeur
- Élaboration du mode de formation

Parmi ces processus il y'a n'en qui comprennent des sous processus comme :

- L'analyse

- L'adaptation de la plate-forme
- L'élaboration de mode de formations

### **Les sous processus de l'analyse :**

- Analyse des besoins
- Étude de l'infrastructure
- Étude de faisabilité
- Mise en place des éléments manquants
- Comparaison des différentes plates-formes
- Estimation des coûts

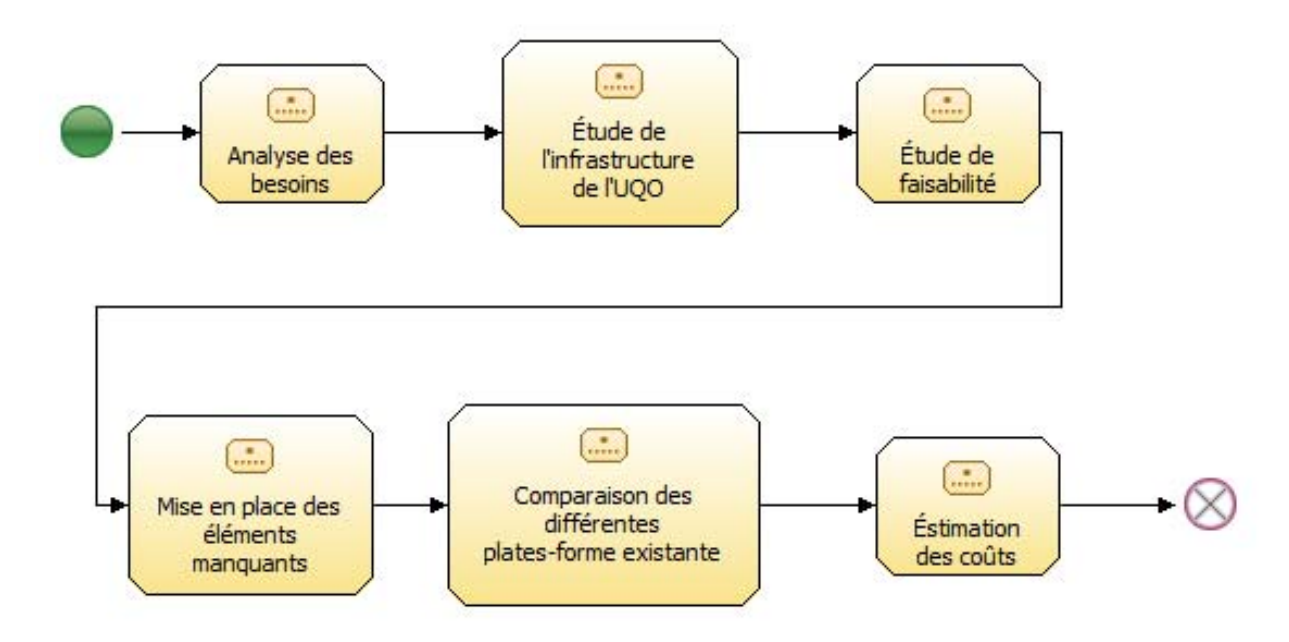

# **Les sous processus de la partie adaptation de la plate-forme**

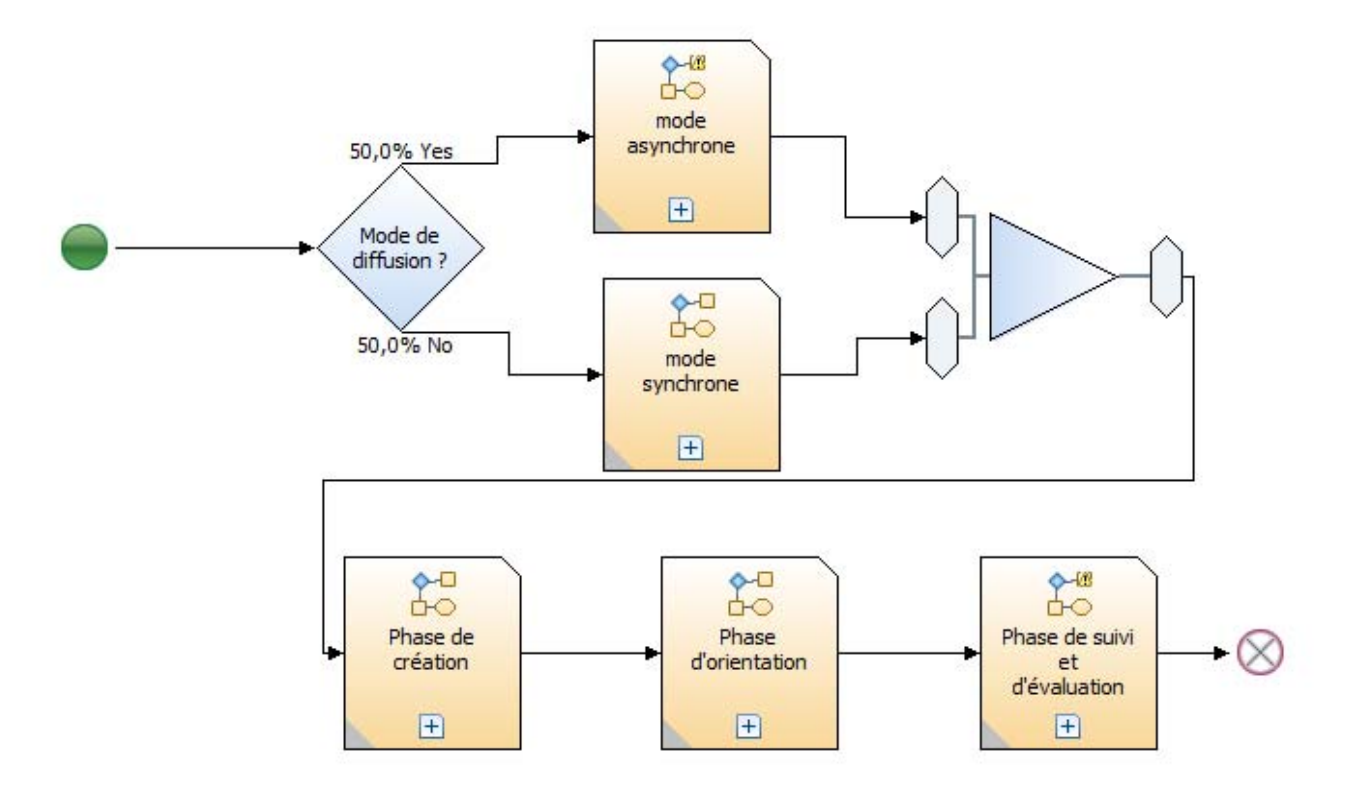

### <span id="page-24-0"></span>**Les sous processus de l'élaboration du mode de formation**

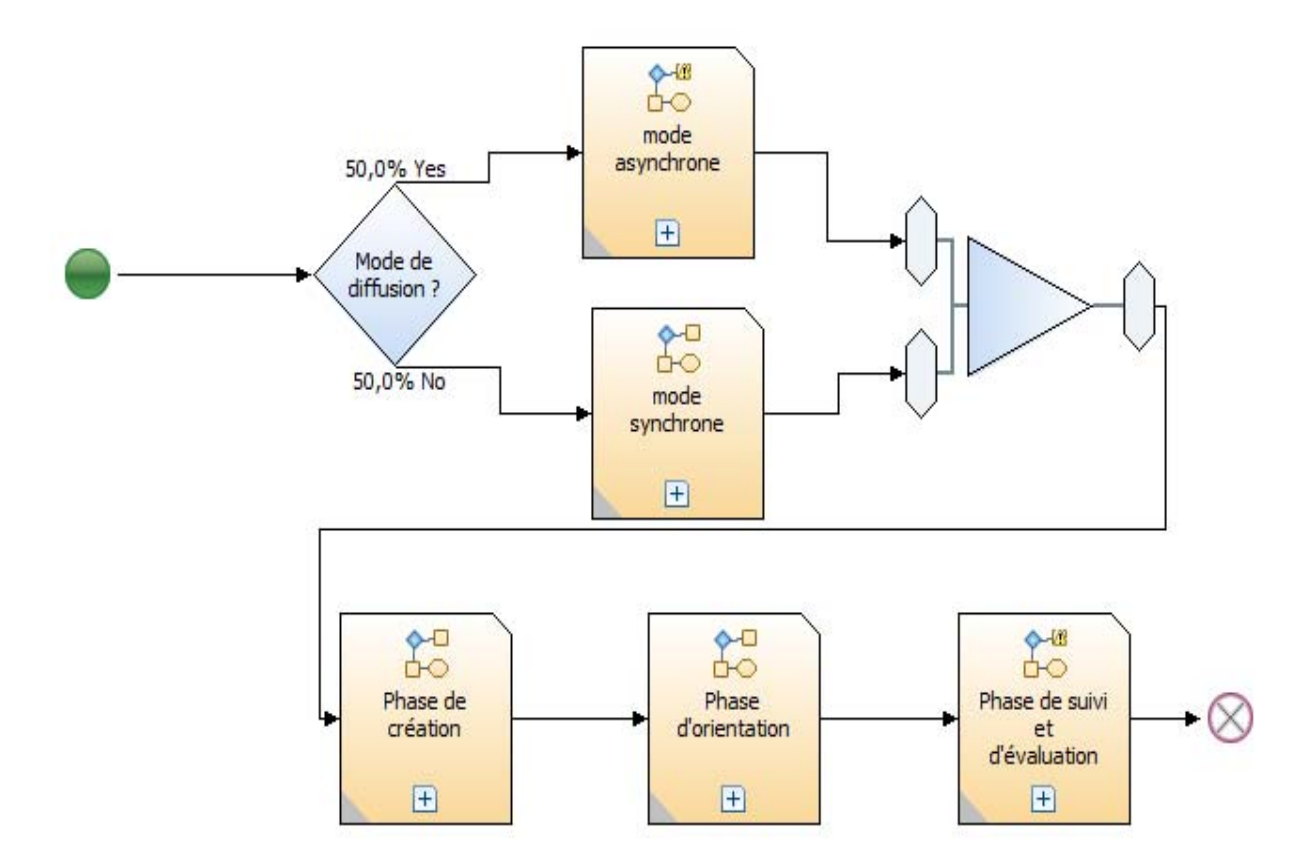

# **6.10 Processus complet de formation en ligne**

Les processus de formation en ligne décrivent le déroulement complet de la formation à distance en cinq phases principales : phase de création, phase d'orientation, phase d'apprentissage, phase de suivi et d'évaluation et phase de gestion. Chaque phase décrit une étape importante dans le processus d'enseignement en ligne.

### **6.10.1 Phase de création**

Dans cette phase l'auteur (professeur ou le tuteur) crée ses modules pédagogiques en utilisant les outils de création propre à la plate-forme. Dépendamment de la plate-forme utilisée, la phase de création est plus ou moins <span id="page-25-0"></span>facile à entreprendre. La plupart des plate-formes offrent la possibilité d'intégrer d'autres modules destinés à l'enseignement en ligne. Les différents modules pédagogiques intégrables sont de formats variables : HTML, PDF, WORD, PPT...

### **6.10.2 Phase d'orientation**

Pour permettre un parcours pédagogique adapté au besoin de l'apprenant, l'enseignant (ou tuteur) définit dans cette phase, l'enchaînement des différentes entités de formation ou plan de cours qui vont être intégrées dans le processus de l'apprenant. Cet enchaînement peut être défini soit au niveau des modules pédagogiques, soit dans la définition du parcours de l'apprenant dépendamment du type de plate-forme. La phase d'orientation permet aux étudiants d'avoir un aperçu des préalables nécessaire pour un cours ainsi que le plan de ce cours.

### **6.10.3 Phase d'apprentissage**

C'est la phase la plus importante pour l'étudiant. Dans cette phase, l'étudiant consulte ses modules pédagogiques (notes de cours, tutorials etc...), fait ses tests d'évaluation (examens, travaux pratiques, quiz etc...), en même temps communique avec les autres acteurs de la plate-forme. Les moyens de communication utilisés diffèrent d'une plate-forme à une autre (forums, chats, téléconférence, tableau blanc…). Ainsi il pourra poser des questions à son professeur où même aux autres membres du cours à travers le plate-forme, participer aux differents forum, etc... Dans cette phase l'enseignant peut récupérer des retours sur la session d'apprentissage de l'apprenant.

### **6.10.4 Phase suivi et évaluation**

La phase suivi et évaluation est aussi importante pour le professeur que la phase d'apprentissage l'est pour l'étudiant. Le suivi de l'apprenant et ses évaluations sont des éléments importants dans le cycle de formation. Ils se font durant et à la fin de la session d'apprentissage. En effet, le suivi pédagogique permet aux enseignants de connaître toutes les activités effectuées par l'apprenant durant son apprentissage et de récupérer toutes les données sur ses activités afin de les analyser. Les tests des évaluations permettent aux enseignants évaluateurs de tester et d'évaluer la compréhension et les connaissances de leurs apprenants afin de savoir si l'objectif de leur formation est atteint.

### **6.10.5 Phase de gestion**

Dans cette phase, les enseignants (gestionnaires de la formation) gèrent les aspects pédagogiques et administratifs de la formation. Les fonctionnalités de gestion pédagogique et administrative différent d'une plateforme à une autre. Les aspects pédagogiques sont : la gestion des apprenants, la gestion des groupes, la gestion des cursus…

# <span id="page-26-0"></span>**7. Connaissances utiles**

 Cette partie du rapport vous explique comment les connaissances du baccalauréat nous ont été utiles. Ayant acquis beaucoup d'information des cours de notre baccalauréat, les cours les plus utilisé pour la réalisation de ce projet sont les suivants : Tous les cours de génie logiciel et le cours de gestion de projet informatique.

# **8. Continuité**

Ce projet étant très grand, il fallait se baser sur un seul point de manœuvre pour le faire. Ce projet peut se compléter par une recherche sur les couts possible pour installer un tel réseau de communication qui est la mise en place de processus pour la création de l'enseignement en ligne à l'Université du Québec en Outaouais.

# **9. Conclusion**

Nous avons mené à bien les différent étapes du projet grâce aux différents cours qui nous avons suivie tout au long de notre bac. Aujourd'hui il sera plus facile pour les étudiants et professeurs de trouver de l'information utile à propos de l'enseignement en ligne sur le site du projet.

# **10. Bibliographie**

- www.uqam.ca
- www.teluq.uquebec.ca/
- www.learnthenet.com/French/html/83online.htm
- eductice.inrp.fr/EducTice/all-manifestations/enseignementapprentissage-des-langues-en-ligne-synchrone
- fr.wikipedia.org/wiki/Wiki
- moodle.org/
- fr.wikipedia.org/wiki/Aide:Syntaxe
- bm.wikipedia.org/wiki/Aide:Syntaxe
- http://sourceforge.net/softwaremap/
- www.elearningontario.ca